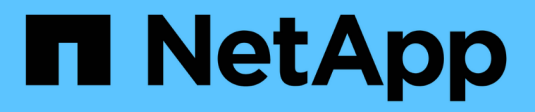

# **Gestire le unità a nastro** ONTAP 9

NetApp April 24, 2024

This PDF was generated from https://docs.netapp.com/it-it/ontap/tape-backup/tape-drive-managementconcept.html on April 24, 2024. Always check docs.netapp.com for the latest.

# **Sommario**

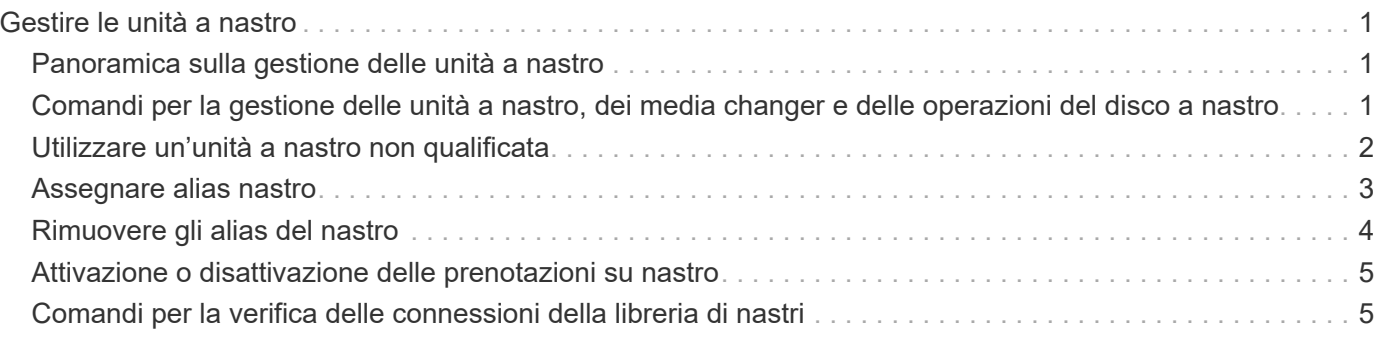

# <span id="page-2-0"></span>**Gestire le unità a nastro**

# <span id="page-2-1"></span>**Panoramica sulla gestione delle unità a nastro**

Prima di eseguire un'operazione di backup o ripristino su nastro, è possibile verificare le connessioni della libreria di nastri e visualizzare le informazioni sul disco a nastro. È possibile utilizzare un'unità a nastro non qualificata emulando questa unità a nastro in un'unità a nastro qualificata. Oltre a visualizzare gli alias esistenti, è anche possibile assegnare e rimuovere gli alias del nastro.

Quando si esegue il backup dei dati su nastro, i dati vengono memorizzati in file su nastro. I contrassegni dei file separano i file del nastro e non hanno nomi. Specificare un file nastro in base alla posizione sul nastro. Si scrive un file su nastro utilizzando un dispositivo a nastro. Quando si legge il file su nastro, è necessario specificare un dispositivo con lo stesso tipo di compressione utilizzato per scrivere il file su nastro.

# <span id="page-2-2"></span>**Comandi per la gestione delle unità a nastro, dei media changer e delle operazioni del disco a nastro**

Sono disponibili comandi per visualizzare le informazioni relative alle unità a nastro e ai media changer in un cluster, portare un'unità a nastro online e portarla fuori linea, modificare la posizione della cartuccia dell'unità a nastro, impostare e cancellare il nome alias dell'unità a nastro e reimpostare un'unità a nastro. È inoltre possibile visualizzare e ripristinare le statistiche del disco a nastro.

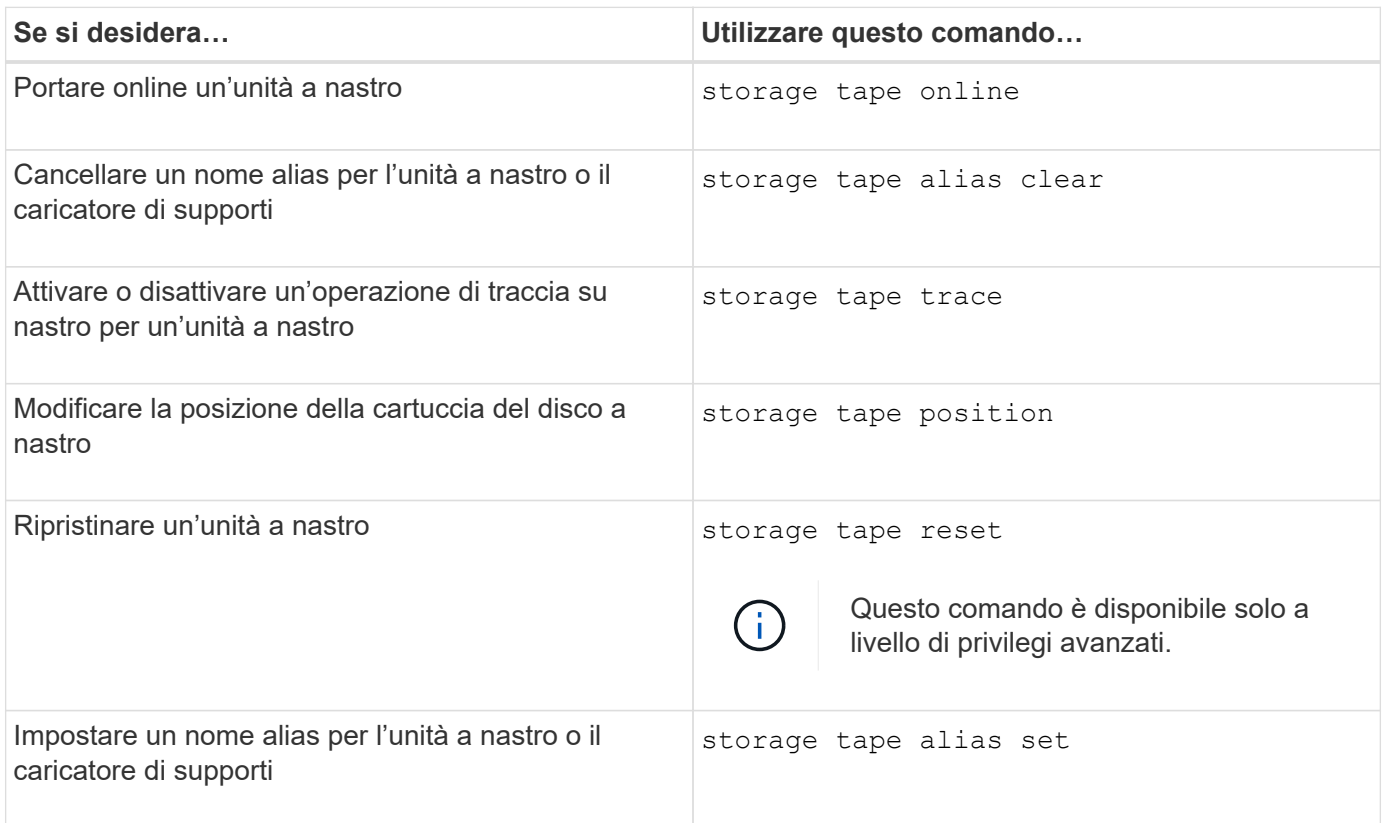

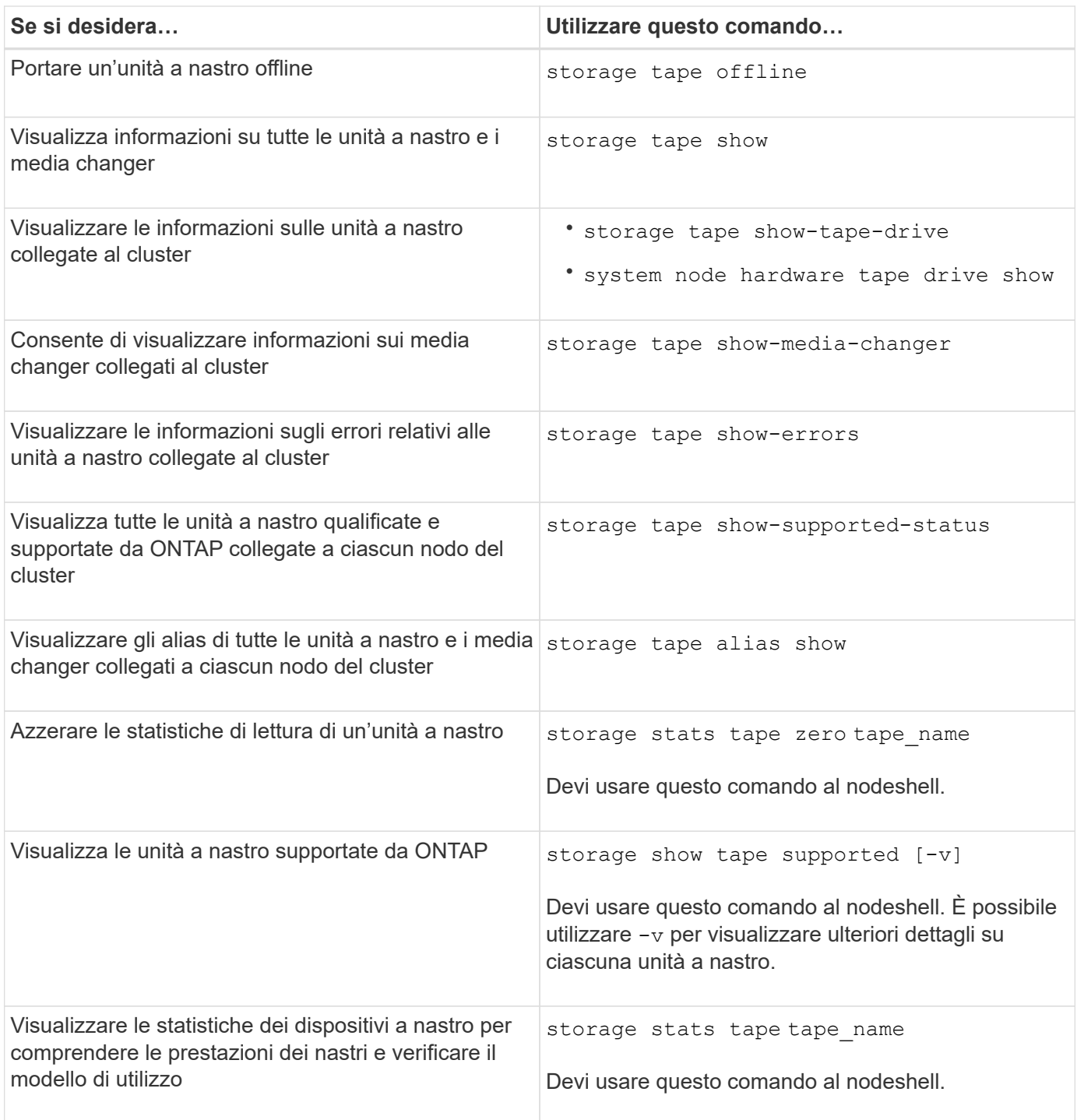

Per ulteriori informazioni su questi comandi, consulta le pagine man.

# <span id="page-3-0"></span>**Utilizzare un'unità a nastro non qualificata**

È possibile utilizzare un'unità a nastro non qualificata su un sistema storage se è in grado di emulare un'unità a nastro qualificata. Viene quindi trattato come un'unità a nastro qualificata. Per utilizzare un'unità a nastro non qualificata, è necessario prima determinare se emula una delle unità a nastro qualificate.

## **A proposito di questa attività**

Un'unità a nastro non qualificata è collegata al sistema di storage, ma non è supportata o riconosciuta da ONTAP.

### **Fasi**

1. Visualizzare le unità a nastro non qualificate collegate a un sistema di storage utilizzando storage tape show-supported-status comando.

Il seguente comando visualizza le unità a nastro collegate al sistema di storage e lo stato di supporto e qualifica di ciascuna unità a nastro. Vengono inoltre elencate le unità a nastro non qualificate. tape drive vendor name È un'unità a nastro non qualificata collegata al sistema di storage, ma non supportata da ONTAP.

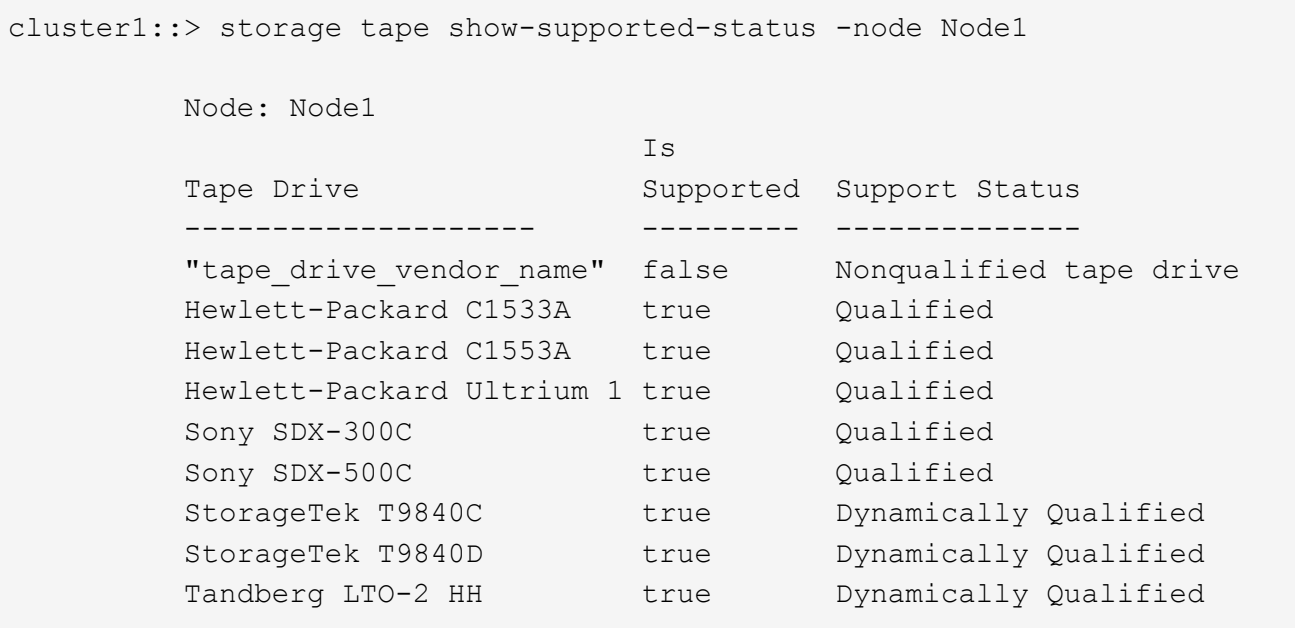

2. Emulare l'unità a nastro qualificata.

["Download NetApp: File di configurazione dei dispositivi su nastro"](https://mysupport.netapp.com/site/tools/tool-eula/tape-config)

### **Informazioni correlate**

[Quali sono le unità a nastro qualificate](https://docs.netapp.com/it-it/ontap/tape-backup/qualified-tape-drives-concept.html)

# <span id="page-4-0"></span>**Assegnare alias nastro**

Per una facile identificazione del dispositivo, è possibile assegnare alias del nastro a un'unità a nastro o a un caricatore di supporti. Gli alias forniscono una corrispondenza tra i nomi logici dei dispositivi di backup e un nome assegnato in modo permanente all'unità a nastro o al caricatore di supporti.

### **Fasi**

1. Assegnare un alias a un'unità a nastro o a un caricatore di supporti utilizzando storage tape alias set comando.

Per ulteriori informazioni su questo comando, vedere le pagine man.

È possibile visualizzare le informazioni sul numero di serie (SN) delle unità a nastro utilizzando system node hardware tape drive show e informazioni sulle librerie di nastri utilizzando system node hardware tape library show comandi.

Il seguente comando imposta un nome alias su un'unità a nastro con numero di serie SN[123456]L4 collegato al nodo, cluster1-01:

```
cluster-01::> storage tape alias set -node cluster-01 -name st3
-mapping SN[123456]L4
```
Il seguente comando imposta un nome alias su un media changer con numero di serie SN[65432] collegato al nodo, cluster1-01:

cluster-01::> storage tape alias set -node cluster-01 -name mc1 -mapping SN[65432]

#### **Informazioni correlate**

[Che cos'è l'aliasing su nastro](https://docs.netapp.com/it-it/ontap/tape-backup/assign-tape-aliases-concept.html)

[Rimozione degli alias del nastro](#page-5-0)

## <span id="page-5-0"></span>**Rimuovere gli alias del nastro**

È possibile rimuovere gli alias utilizzando storage tape alias clear comando quando gli alias persistenti non sono più necessari per un'unità a nastro o un dispositivo di sostituzione del supporto.

#### **Fasi**

1. Rimuovere un alias da un'unità a nastro o da un caricatore di supporti utilizzando storage tape alias clear comando.

Per ulteriori informazioni su questo comando, vedere le pagine man.

Il seguente comando rimuove gli alias di tutte le unità a nastro specificando l'ambito dell'operazione di cancellazione alias in tape:

cluster-01::>storage tape alias clear -node cluster-01 -clear-scope tape

#### **Al termine**

Se si esegue un'operazione di backup o ripristino su nastro utilizzando NDMP, dopo aver rimosso un alias da un'unità a nastro o da un caricatore di supporti, è necessario assegnare un nuovo nome alias all'unità a nastro o al caricatore di supporti per continuare l'accesso al dispositivo a nastro.

#### **Informazioni correlate**

[Che cos'è l'aliasing su nastro](https://docs.netapp.com/it-it/ontap/tape-backup/assign-tape-aliases-concept.html)

# <span id="page-6-0"></span>**Attivazione o disattivazione delle prenotazioni su nastro**

È possibile controllare il modo in cui ONTAP gestisce le prenotazioni dei dispositivi a nastro utilizzando tape.reservations opzione. Per impostazione predefinita, la prenotazione su nastro è disattivata.

## **A proposito di questa attività**

L'attivazione dell'opzione di riserva dei nastri può causare problemi se le unità a nastro, i media Changer, i bridge o le librerie non funzionano correttamente. Se i comandi su nastro indicano che il dispositivo è riservato quando nessun altro sistema di storage sta utilizzando il dispositivo, questa opzione deve essere disattivata.

### **Fasi**

1. Per utilizzare il meccanismo SCSI Reserve/Release o SCSI Persistent Reservationsor per disattivare le prenotazioni su nastro, immettere il seguente comandonella shell del clustershell:

#### **options -option-name tape.reservations -option-value {scsi | persistent | off}**

scsi Seleziona il meccanismo SCSI Reserve/Release.

persistent Seleziona le prenotazioni persistenti SCSI.

off disattiva le prenotazioni su nastro.

### **Informazioni correlate**

[Quali sono le prenotazioni su nastro](https://docs.netapp.com/it-it/ontap/tape-backup/tape-reservations-concept.html)

# <span id="page-6-1"></span>**Comandi per la verifica delle connessioni della libreria di nastri**

È possibile visualizzare informazioni sul percorso di connessione tra un sistema di storage e una configurazione della libreria di nastri collegata al sistema di storage. È possibile utilizzare queste informazioni per verificare il percorso di connessione alla configurazione della libreria di nastri o per la risoluzione dei problemi relativi ai percorsi di connessione.

È possibile visualizzare i seguenti dettagli della libreria di nastri per verificare le connessioni della libreria di nastri dopo l'aggiunta o la creazione di una nuova libreria di nastri o dopo il ripristino di un percorso guasto in un accesso a percorso singolo o multipath a una libreria di nastri. È inoltre possibile utilizzare queste informazioni durante la risoluzione di errori relativi al percorso o in caso di errore nell'accesso a una libreria di nastri.

- Nodo a cui è collegata la libreria di nastri
- ID dispositivo
- Percorso NDMP
- Nome della libreria di nastri
- Porta di destinazione e ID porta iniziatore
- Accesso a percorso singolo o multipath a una libreria di nastri per ogni porta di destinazione o FC Initiator
- Dettagli sull'integrità dei dati relativi al percorso, ad esempio "Path Errors" e "Path Qual"
- Gruppi LUN e conteggi LUN

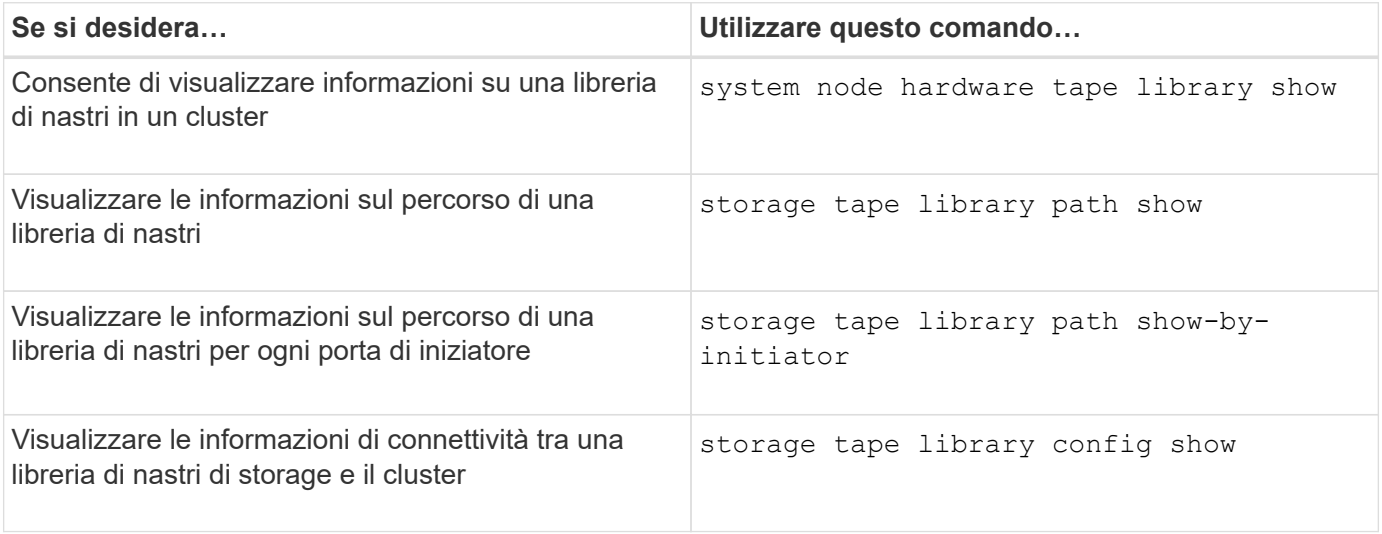

Per ulteriori informazioni su questi comandi, consulta le pagine man.

### **Informazioni sul copyright**

Copyright © 2024 NetApp, Inc. Tutti i diritti riservati. Stampato negli Stati Uniti d'America. Nessuna porzione di questo documento soggetta a copyright può essere riprodotta in qualsiasi formato o mezzo (grafico, elettronico o meccanico, inclusi fotocopie, registrazione, nastri o storage in un sistema elettronico) senza previo consenso scritto da parte del detentore del copyright.

Il software derivato dal materiale sottoposto a copyright di NetApp è soggetto alla seguente licenza e dichiarazione di non responsabilità:

IL PRESENTE SOFTWARE VIENE FORNITO DA NETAPP "COSÌ COM'È" E SENZA QUALSIVOGLIA TIPO DI GARANZIA IMPLICITA O ESPRESSA FRA CUI, A TITOLO ESEMPLIFICATIVO E NON ESAUSTIVO, GARANZIE IMPLICITE DI COMMERCIABILITÀ E IDONEITÀ PER UNO SCOPO SPECIFICO, CHE VENGONO DECLINATE DAL PRESENTE DOCUMENTO. NETAPP NON VERRÀ CONSIDERATA RESPONSABILE IN ALCUN CASO PER QUALSIVOGLIA DANNO DIRETTO, INDIRETTO, ACCIDENTALE, SPECIALE, ESEMPLARE E CONSEQUENZIALE (COMPRESI, A TITOLO ESEMPLIFICATIVO E NON ESAUSTIVO, PROCUREMENT O SOSTITUZIONE DI MERCI O SERVIZI, IMPOSSIBILITÀ DI UTILIZZO O PERDITA DI DATI O PROFITTI OPPURE INTERRUZIONE DELL'ATTIVITÀ AZIENDALE) CAUSATO IN QUALSIVOGLIA MODO O IN RELAZIONE A QUALUNQUE TEORIA DI RESPONSABILITÀ, SIA ESSA CONTRATTUALE, RIGOROSA O DOVUTA A INSOLVENZA (COMPRESA LA NEGLIGENZA O ALTRO) INSORTA IN QUALSIASI MODO ATTRAVERSO L'UTILIZZO DEL PRESENTE SOFTWARE ANCHE IN PRESENZA DI UN PREAVVISO CIRCA L'EVENTUALITÀ DI QUESTO TIPO DI DANNI.

NetApp si riserva il diritto di modificare in qualsiasi momento qualunque prodotto descritto nel presente documento senza fornire alcun preavviso. NetApp non si assume alcuna responsabilità circa l'utilizzo dei prodotti o materiali descritti nel presente documento, con l'eccezione di quanto concordato espressamente e per iscritto da NetApp. L'utilizzo o l'acquisto del presente prodotto non comporta il rilascio di una licenza nell'ambito di un qualche diritto di brevetto, marchio commerciale o altro diritto di proprietà intellettuale di NetApp.

Il prodotto descritto in questa guida può essere protetto da uno o più brevetti degli Stati Uniti, esteri o in attesa di approvazione.

LEGENDA PER I DIRITTI SOTTOPOSTI A LIMITAZIONE: l'utilizzo, la duplicazione o la divulgazione da parte degli enti governativi sono soggetti alle limitazioni indicate nel sottoparagrafo (b)(3) della clausola Rights in Technical Data and Computer Software del DFARS 252.227-7013 (FEB 2014) e FAR 52.227-19 (DIC 2007).

I dati contenuti nel presente documento riguardano un articolo commerciale (secondo la definizione data in FAR 2.101) e sono di proprietà di NetApp, Inc. Tutti i dati tecnici e il software NetApp forniti secondo i termini del presente Contratto sono articoli aventi natura commerciale, sviluppati con finanziamenti esclusivamente privati. Il governo statunitense ha una licenza irrevocabile limitata, non esclusiva, non trasferibile, non cedibile, mondiale, per l'utilizzo dei Dati esclusivamente in connessione con e a supporto di un contratto governativo statunitense in base al quale i Dati sono distribuiti. Con la sola esclusione di quanto indicato nel presente documento, i Dati non possono essere utilizzati, divulgati, riprodotti, modificati, visualizzati o mostrati senza la previa approvazione scritta di NetApp, Inc. I diritti di licenza del governo degli Stati Uniti per il Dipartimento della Difesa sono limitati ai diritti identificati nella clausola DFARS 252.227-7015(b) (FEB 2014).

### **Informazioni sul marchio commerciale**

NETAPP, il logo NETAPP e i marchi elencati alla pagina<http://www.netapp.com/TM> sono marchi di NetApp, Inc. Gli altri nomi di aziende e prodotti potrebbero essere marchi dei rispettivi proprietari.